## **Sisukord**

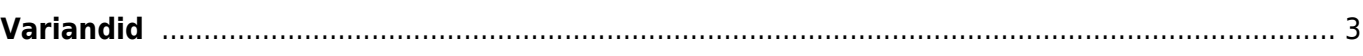

## <span id="page-2-0"></span>**Variandid**

Variandid on kasutusel

Variante kasutatakse juhul, kui samal tootel/artiklil on erinevaid variatsioone. Kõige rohkem kasutatakse variante rõivaste müümisel ja kõige levinuim variatsioon on suurus. Samal ajal võib kasutusel olla ka mitu variatsiooni, nt suurus ja värv.

Selleks, et variante artiklitele luua, tuleb sisse lülitada süsteemiseadistus 'Variandid on kasutusel':

 $\bigcirc$  ei  $\bigcirc$  jah

Selle tulemusel tekib artiklikaardile nähtavale väli 'Variant' vaikimisi väärtusega 'Ei'. Valida tuleb 'Jah', kui tegu on variante omava artikliga. Seda saab teha artikli loomisel enne artikli sissevõtmist lattu.

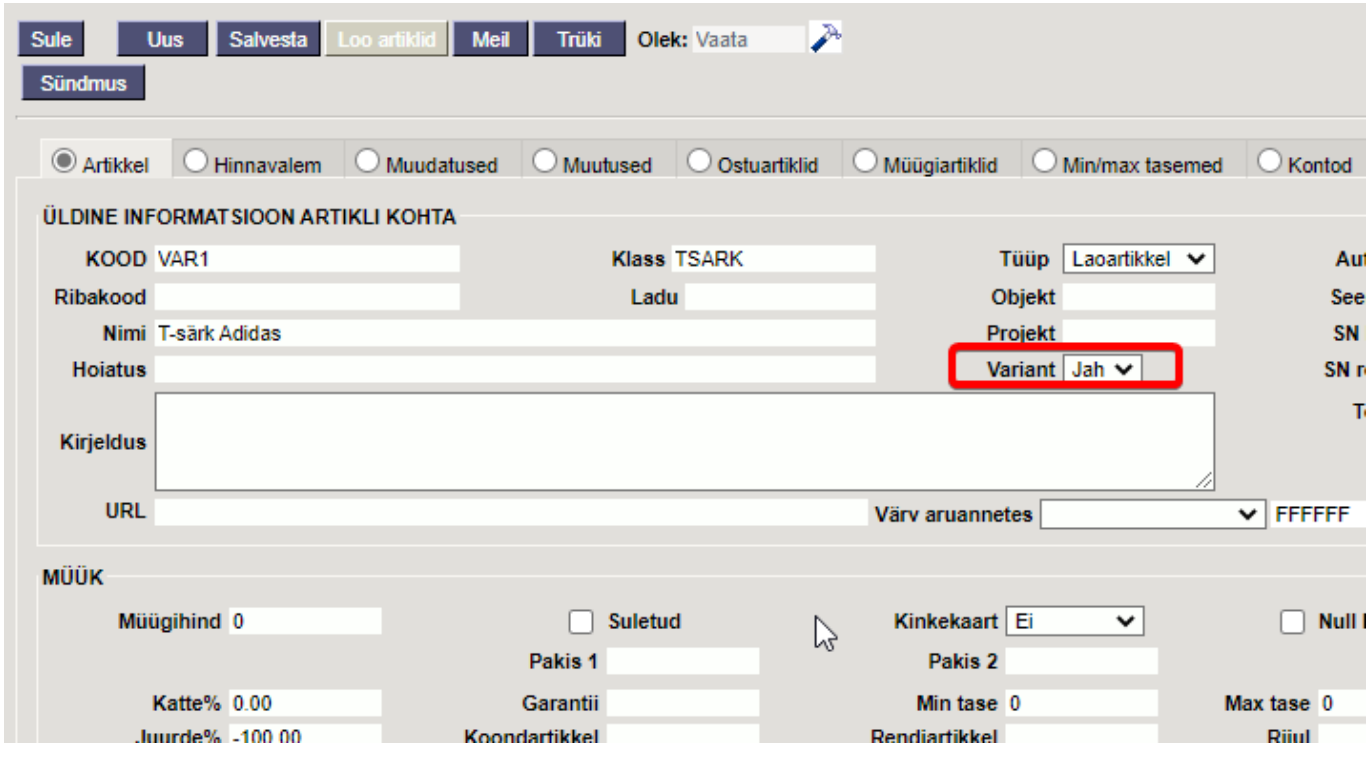

Enne artiklite loomist tuleb luua ka variantide dimensioonid. Seda saab teha:

Seadistused > Üldised seadistused > Variandid

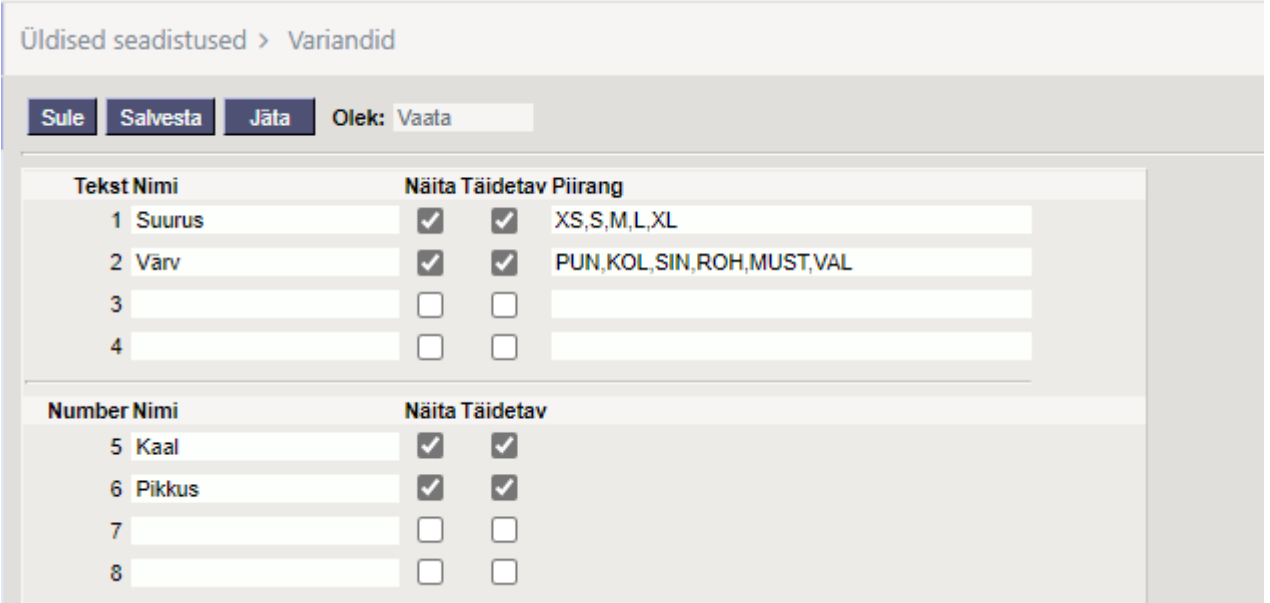

Kui variantide tabel on seadistatud alljärgnevalt, tekivad artiklikaardile 'Ostuartiklid' ja 'Müügiartiklid' sakki uued tulbad:

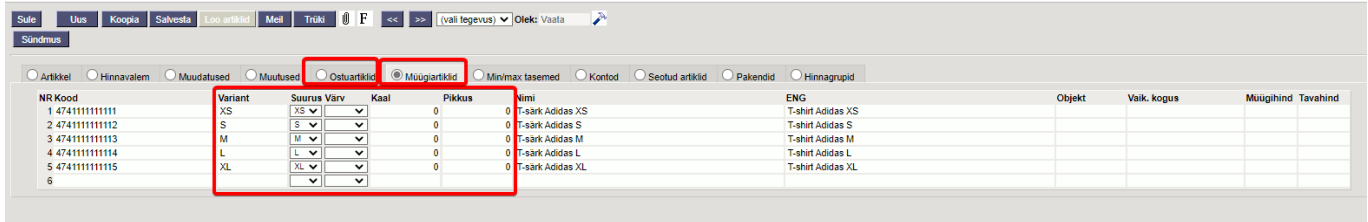

- **Hank. artikkel** artikli ribakood;
- **Variant** 5-kohaline mudelikood;
- **Värv/suurus** valikud tekivad vastavalt sellele, mis Variantide tabelisse on salvestatud;
- **Nimi** see, mis kliendile kuvatakse.

Kui artiklikaardil on Hankija artiklid vastavalt eelpool toodule täidetud, siis Sissetulekul, müügidokumentidel jm, piisab ribakoodi asetamisest, et asetuks õige mudel õigete andmetega. Laoseisu aruandes on vaja Variant ette linnukest.

Kui on soov kuvada mudel inglise keeles, siis on võimaluseks teha võõrkeele jaoks eraldi read, kuhu ribakoodi ei asetata, kuid Variandi lahtris mudeli koodile pannakse kindel tähis, näiteks 12958\_ENG, 34442\_ENG, 12255\_ENG jne. See, et õige keelega õigeid ridu kuvatakse, tuleks veebiarendajaga kokku leppida.

From: <https://wiki.directo.ee/> - **Directo Help**

Permanent link: **[https://wiki.directo.ee/et/yld\\_variandid?rev=1645970661](https://wiki.directo.ee/et/yld_variandid?rev=1645970661)**

Last update: **2022/02/27 16:04**

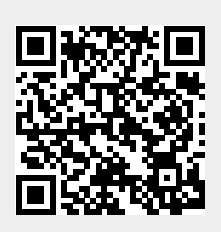